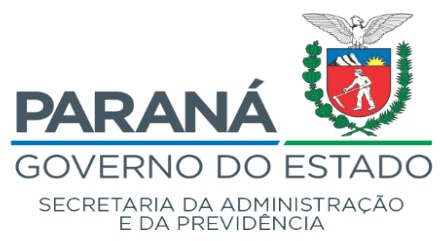

# Departamento de Recursos Humanos e Previdência - DRH Diretoria

## **ORIENTAÇÃO TÉCNICA N.º 002/2023**

**Assunto: Padronização de informações para o eSocial - Remuneração em Outras Fontes Pagadoras**

O **Departamento de Recursos Humanos e Previdência - DRH**, no exercício de sua atribuição de exercer a coordenação e gestão das atividades de administração de recursos humanos e previdência, conforme previsto no art. 19, inc. I, da Lei Estadual n.° 19.848/2019, bem como nas disposições contidas no art. 13, do Regulamento da Secretaria de Estado da Administração e da Previdência, aprovado pelo Decreto n.° 3888/2020, orienta:

## **1. JUSTIFICATIVA**

**.** 

Considerando a necessidade de padronizar o registro das informações relacionadas as rotinas de remuneração dos servidores que estão sob o Regime Geral de Previdencia Social - RGPS, descontando INSS de fontes pagadoras externas ao Sistema RH-Paraná/Meta4 e ainda automatizar o procedimento de cálculo para folha de pagamento.

Considerando a responsabilidade de atendimento a regras e critérios de importação dos dados do Sistema RH-Paraná/Meta4 para o Sistema eSocial.

Considerando que até o presente momento, o tratamento do desconto do INSS no Sistema RH-Paraná/Meta4<sup>1</sup> era inserido por meio das telas de "valor incidência" ou "valor período RH" (forma "forçada") e com a implantação da funcionalidade a ser

<sup>1</sup> Rota de acesso: Processos de RH \ Folha de Pagamento \ Tabelas de Valores

apresentada a seguir, além do cálculo ocorrer de forma automática também será possível atender os campos obrigatórios do eSocial informando detalhes de outras fontes pagadoras, tais como CNPJ/CPF, base do INSS e categoria do trabalhador.

Sendo assim, apresentamos a seguir as instruções necessárias para o preenchimento das referidas informações no Sistema RH-Paraná/Meta4, para que desta forma, a apuração do desconto do INSS ocorra de forma automática e em consonância com os critérios e regras predefinidos pelo eSocial.

## **2. DOCUMENTAÇÃO COMPROBATÓRIA**

Orientamos que seja solicitado ao servidor o envio dos **documentos comprobatórios** de desconto na outra fonte pagadora (contracheque ou outros), por meio do **Sistema e-protocolo**.

Após inserção das informações no Meta4, a Unidade de Recursos Humanos deverá retornar o protocolo ao servidor informando acerca do referido registro e ainda, que as informações serão utilizadas para todos os fins cabíveis pelo Instituto Nacional do Seguro Social (INSS). Informar também que é de estrita responsabilidade do servidor a solicitação de atualização das informações junto à Unidade de Recursos Humanos, quando da alteração do valor do INSS descontado ou cessação do desconto na outra fonte pagadora.

Importante registrar que enquanto não for solicitada alteração das informaçõs por parte do servidor, permanece o registro das mesmas para todos os cálculos relacionados ao desconto do INSS e envio ao Sistema eSocial.

#### **3. PREENCHIMENTO DA FUNCIONALIDADE**

A partir do presente momento, o Sistema Meta4 deixa de utilizar as informações registradas no campo "Desconta o teto do INSS em outro vínculo". Assim, os servidores que possuem este indicativo deverão ser cadastrados nas novas telas apresentadas a seguir.

O indicador de desconto da contribuição previdenciária do servidor permitirá a indicação de uma das 03 (três) opções apresentadas abaixo, considerando que o "Declarante" denominado no Meta4 se refere a quem está inserindo as informações no sistema, ou seja, a Unidade de Recursos Humanos - URH.

➢ **Opção 01**: Cálculo sobre remuneração total do trabalhador

O declarante aplica a(s) alíquota(s) de desconto do segurado sobre a remuneração por ele informada (o percentual da(s) alíquota(s) será(ão) obtido(s) considerando a remuneração total do trabalhador);

➢ **Opção 02**: Cálculo sobre a diferença entre o limite máximo do salário de contribuição e a remuneração de outra empresa.

O declarante aplica a(s) alíquota(s) de desconto do segurado sobre a diferença entre o limite máximo do salário de contribuição e a remuneração de outra(s) empresa(s) para as quais o trabalhador informou que houve desconto;

➢ **Opção 03**: Trabalhador tem o teto descontado em outra empresa

O declarante não realiza desconto do segurado, uma vez que houve desconto sobre o limite máximo de salário de contribuição em outra(s) empresa(s).

#### **Importante:**

a) **Contratos CRES**: para que o sistema passe a calcular de forma correta os casos que atualmente possuem valor do INSS nas telas de "valor período RH" ou "valor incidência" deverá ser registrada a informação "data fim" (24/mm/aaaa), considerando a última folha de pagamento em que esse

recurso foi utilizado. Após a inserção da "data fim" será necesário o cadastramento nas novas telas que serão demonstradas nesta orientação.

b) **Cargos Comissionados sem Vínculo**: quando ocorrer a exoneração do servidor, a data fim será inserida de forma automática. ´

O caminho para acesso a esta nova funcionalidade no Meta4, bem como exemplos de cálculos apurados, serão descritos nas telas a seguir:

Caminho Meta4: **Processos de RH \ Gestão de Pessoas \ Períodos de RH \ Informação sobre o período do RH.**

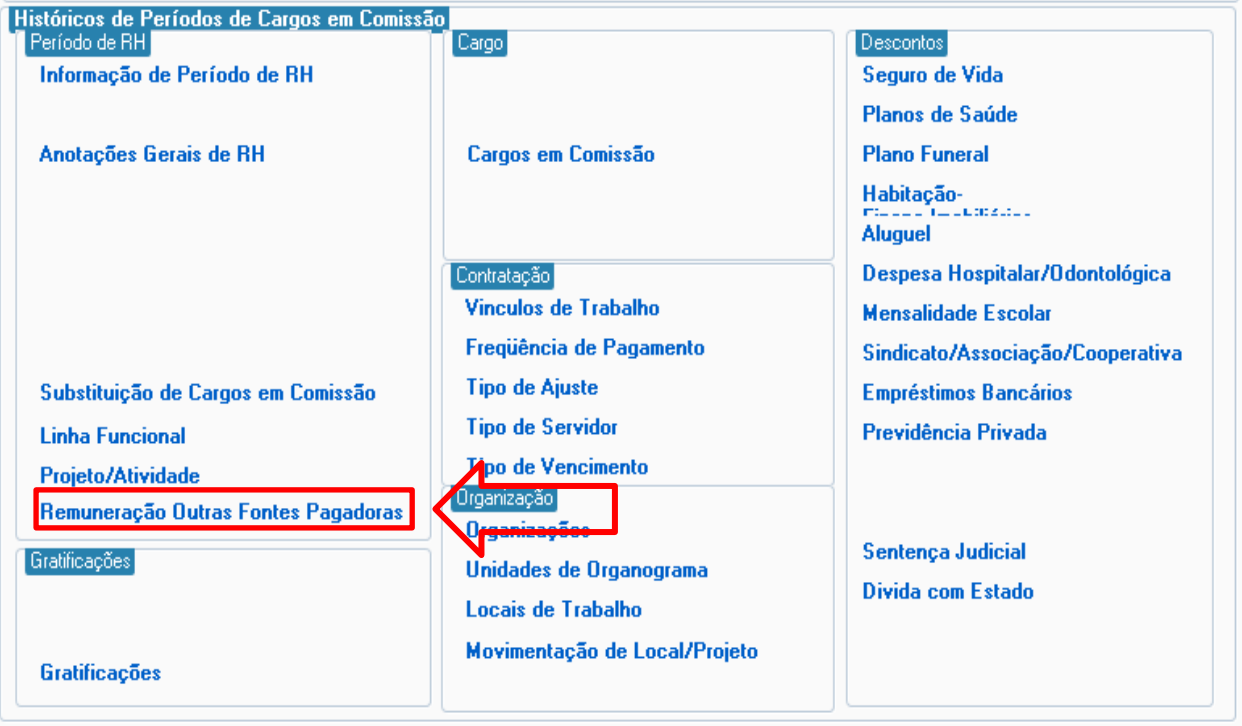

**TELA 01**

Ao clicar na opção apresentada acima, será apresentada a seguinte tela:

**EXEMPLO OPÇÃO 1 –** Cálculo sobre remuneração total do trabalhador.

## **TELA 02**

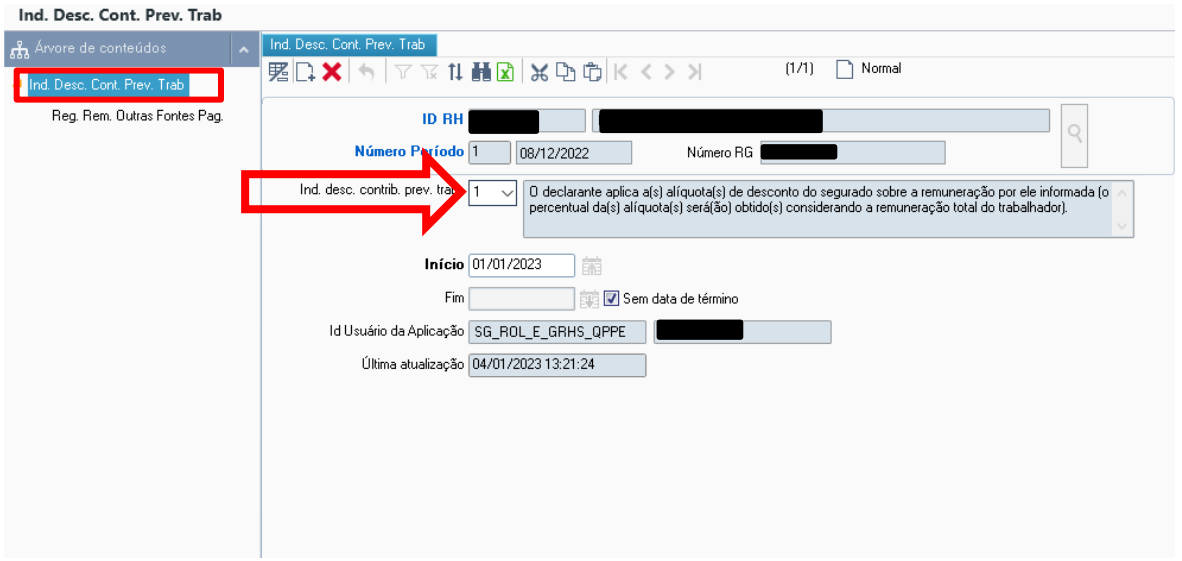

**Resultado após Cálculo da folha de pagamento:**

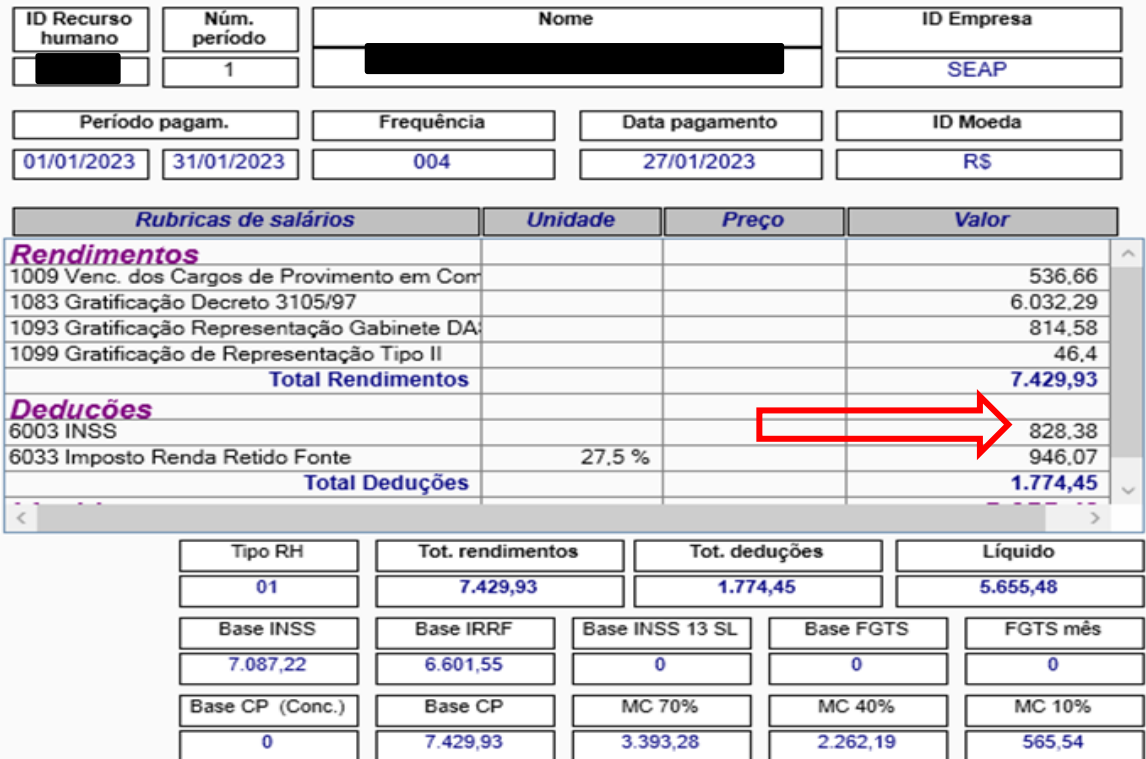

**EXEMPLO OPÇÃO 2** – Cálculo Sobre a Diferença entre o limite máximo do salário de contribuição e a remuneração de outra empresa.

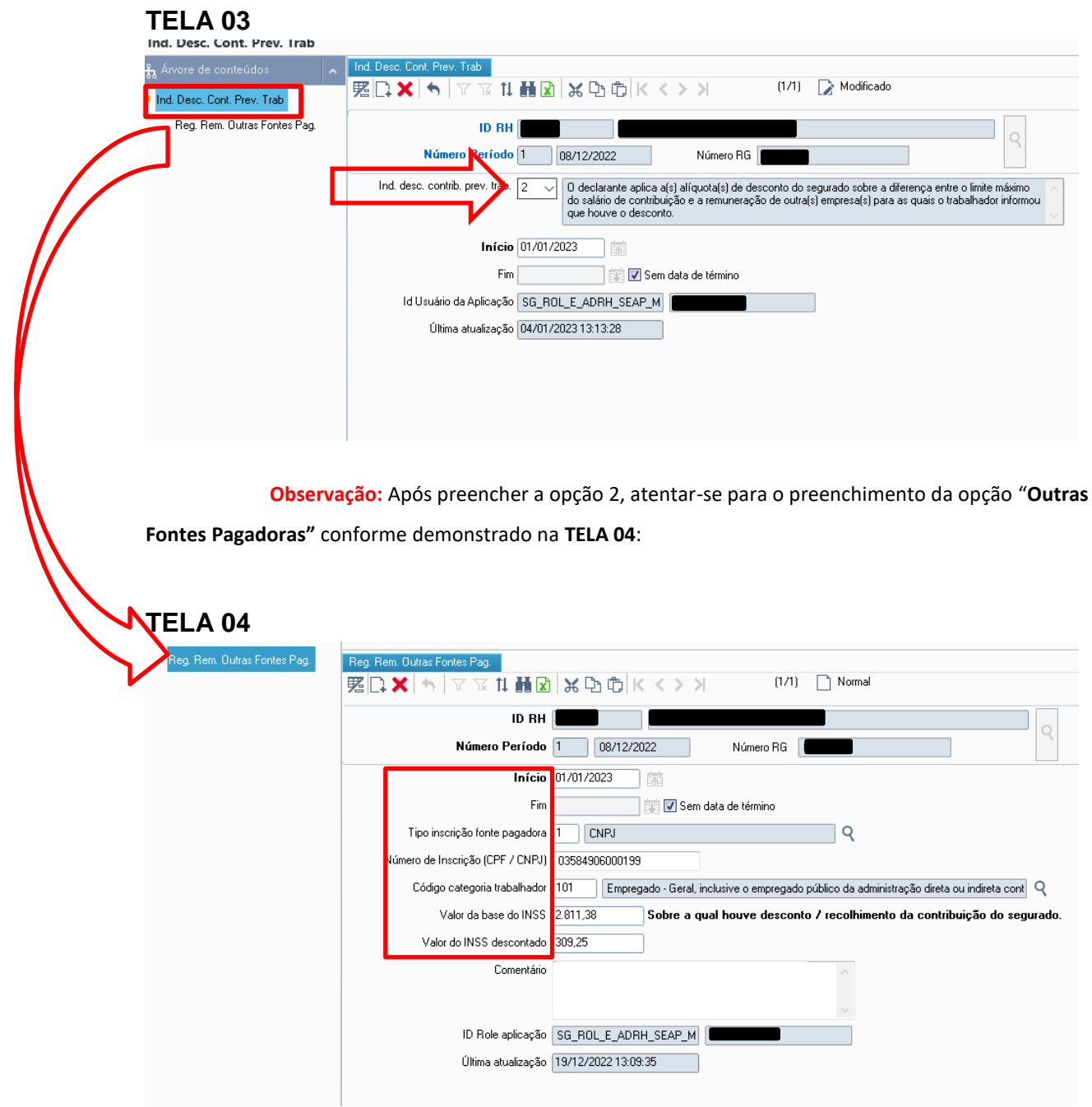

Nesse momento devem ser preenchidos os seguintes campos:

➢ Periodicidade do registro - Data início e Data fim: permite inserir somente o primeiro dia do mês para a data de início e último dia do mês para data fim. A periodicidade pode alcançar diversos meses, exemplo 01/01/2023 a 31/08/2023 ou marcar opção "Sem data de término";

- ➢ Tipo de inscrição: 1 CNPJ ou 2 CPF
- ➢ Número de inscrição do contribuinte de acordo com o tipo de inscrição;
- ➢ Código da categoria do trabalhador na qual houve a remuneração;

➢ Valor da remuneração (Base INSS) recebida pelo trabalhador na outra empresa/atividade, sobre a qual houve desconto/recolhimento da contribuição do segurado. Esse valor deve ser maior que zero;

➢ Registro do Valor do INSS descontado na fonte pagadora.

#### **TELA 05**

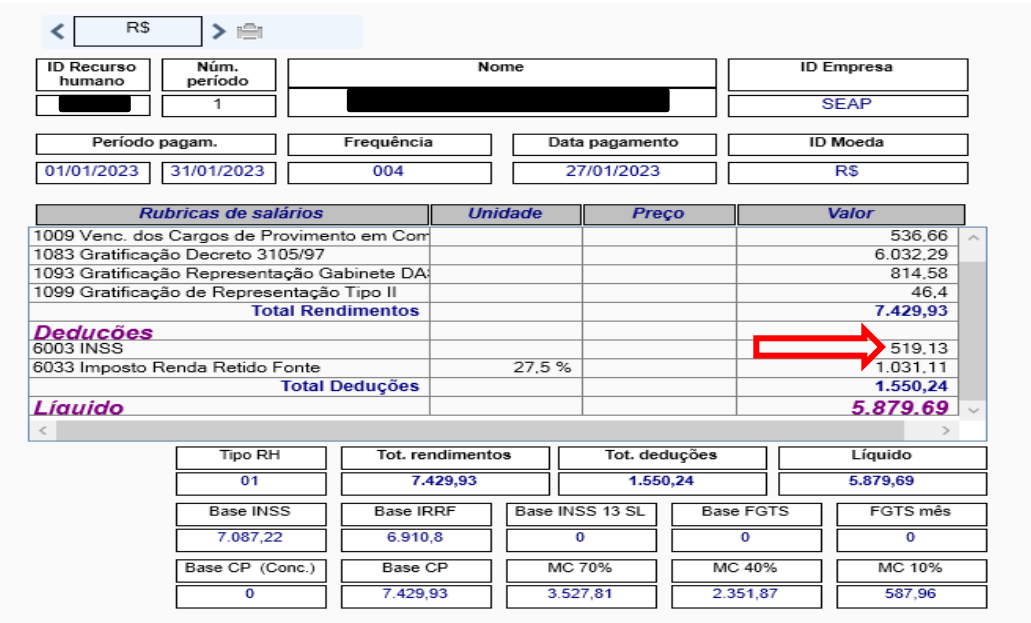

Conforme apresentado em telas 04 e 05, segue detalhamento do cálculo:

➢ Tela 04 – Inserido Valor do INSS descontado de R\$ 309,25 + Tela 05 Valor da rubrica 6003 INSS - Calculado pelo sistema o valor de R\$ 519,13 – O que resulta no valor esperado do Teto INSS - R\$ 828,38 .

**Exemplo Opção 3** – Já desconta o teto em outra empresa.

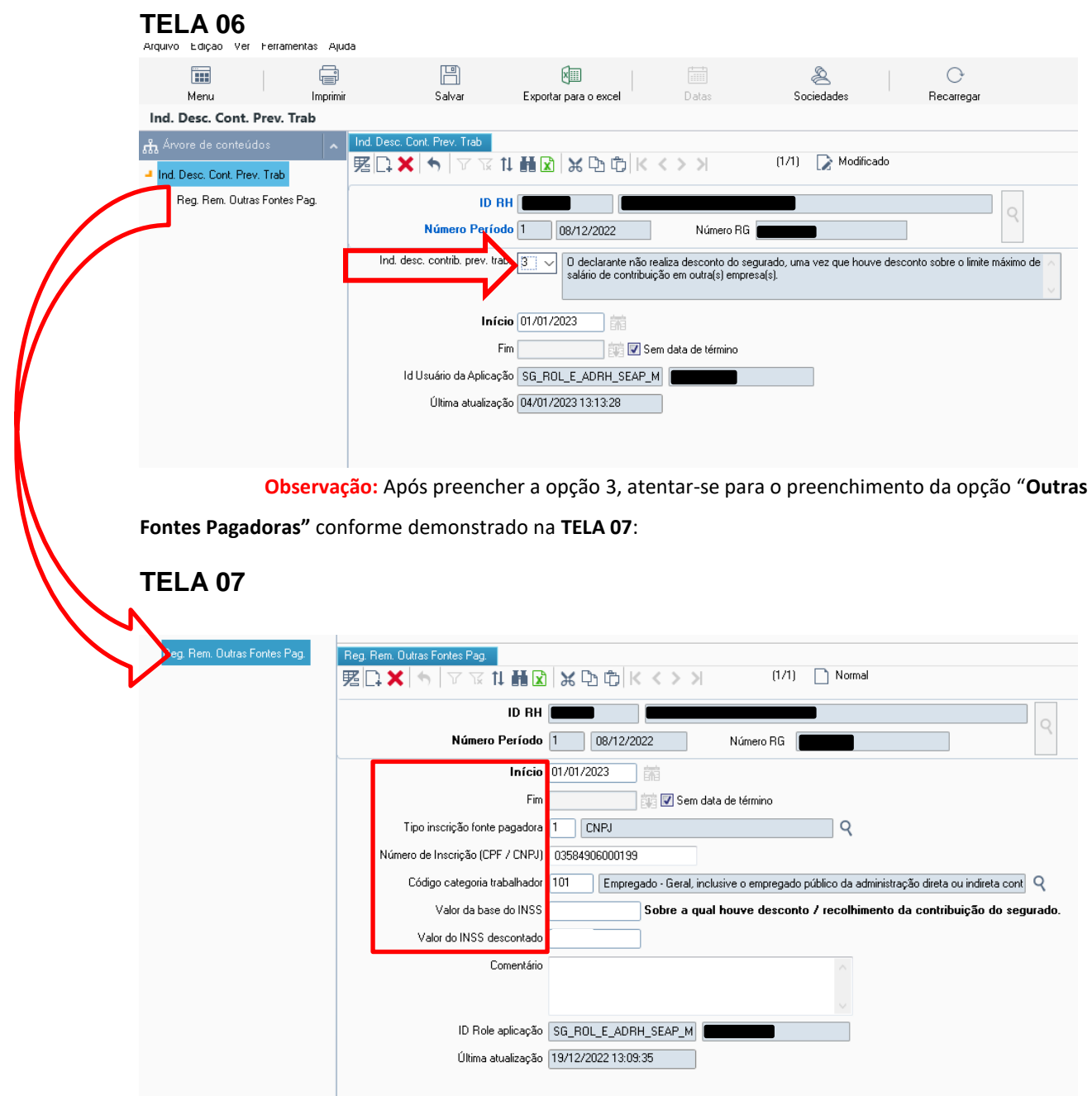

Resultado após Cálculo da folha de pagamento:

#### **TELA 08**

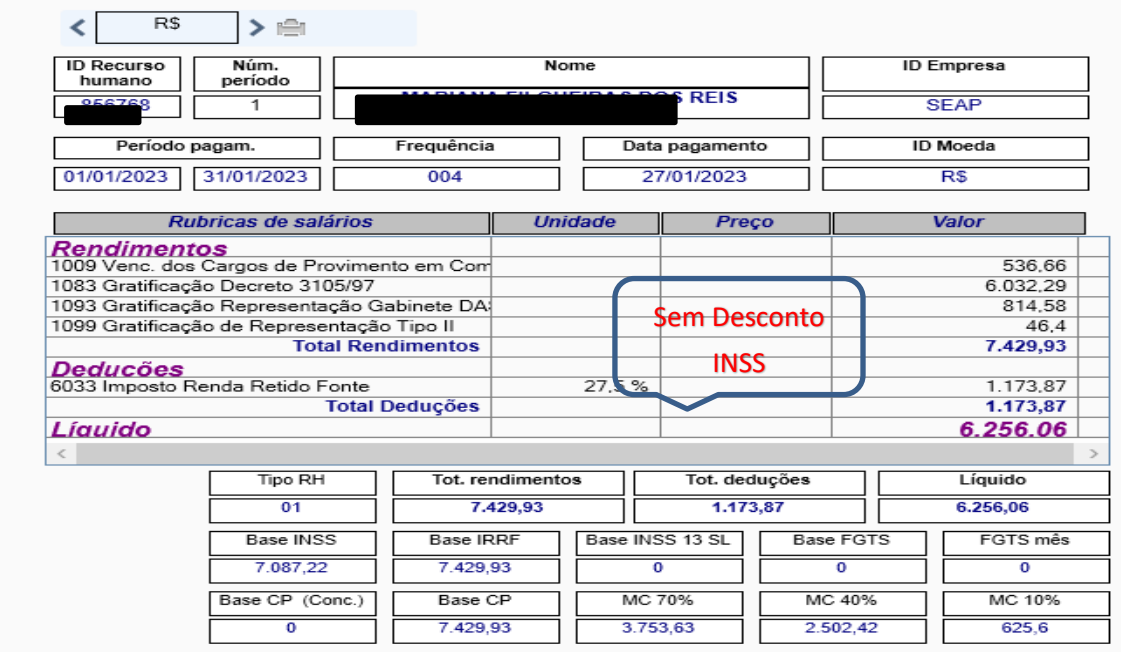

### **Atenção:**

- **1.** Para alteração de valor de INSS descontado na outra fonte pagadora deverá ser informado o campo data "Fim" e, inserido um novo registro com todos os dados solicitados.
- **2.** Para servidores que apresentarem documentos de desconto em 02 (duas) ou mais fontes pagadoras, deverá ser aplicado o contido na opção 2 (apresentada nesta orientação), clicando no icone  $\Box$  e inserindo as informações da(s) outra(s) fonte(s).

Nos colocamos à disposição para eventuais dúvidas e esclarecimentos pelo e-mail [jaianevieira@seap.pr.gov.br.](mailto:jaianevieira@seap.pr.gov.br)

Curitiba, 10 de janeiro de 2023.

**Jaiane Vieira Kuchnier** Agente Profissional

**Emerson Borges Malheiros** Agente Profissional